# Üç Boyutlu Bir Animasyon Sisteminin Tasarımı ve Teknoloji Eğitiminde Kullanılması

Akın TOROĞLU, Yakup İÇİNGÜR Gazi Üniversitesi, Teknik Eğitim Fakültesi, Makine Eğitimi Bölümü 06500 Teknikokullar, ANKARA

#### **ÖZET**

Bu çalışmada AutoCAD ortamında 3-boyutlu montajların ve özellikle bir dizel motorunun 3-boyutlu katı modelinin oluşturularak 3DS MAX ortamında animasyonun yapılması ve eğitim sisteminin oluşturulması konusunda bir çalışma yapılmıştır. Sistem oluşturulurken Visual Basic programlama dili kullanılmıştır. Bilgisayar destekli teknoloji eğitimde grafik ve animasyon tekniklerinin kullanılması ele alınmıştır. Bir dizel motoru 3B katı model olarak oluşturulmuş, animasyonu yapılmış ve bu animasyonlar Visual Basic görsel programlama dili kullanılarak; Windows tabanlı, teknoloji eğitiminde kullanılabilecek bir BDE sistemi gerçekleştirilmiştir. Bu tür programların teknoloji eğitimde kullanılmasının yararlı olacağı düşünülmektedir.

**Anahtar Kelimeler:** 3B katı model tasarımı, Animasyon, Teknoloji eğitimi.

## A Three Dimensional Animation System Design and its Use in Technology Education

#### **ABSTRACT**

In this study, the use of the computer technologies and software packages in technical education were examined and the programs used in 3D design and animation were analyzed. Visual Basic programming language was used for the system. The importance of the use of graphic and animation techniques in computer aided education was emphasized. A 3D solid model of a diesel engine in AutoCAD were reconstructed and its animation was prepared. An animation program for educational purpose based windows operating system was designed by using Visual Basic for automotive education. It is expected that the animation program developed will be useful for the students of technology education.

**Key Words:** 3D solid model design, Animation, Technology education.

#### **1. GİRİŞ**

Gelişen teknoloji ve ihtiyaçlar zaman içerisinde görselliğin daha ön plana çıkmasına neden olmuştur. Bilgideki hızlı gelişme, aynı zamanda çok kısa süre önce üretilmiş bir bilginin eskimesi, işlevsiz hale gelmesi sonucunu da doğurmaktadır. Bu durum, bilginin zamanında ve etkili kullanımını gerektirmektedir. Bu durumda, mevcut bilginin eskimesini beklemeden hızlı ve etkili bir şekilde geniş kitleler tarafından kullanılmasını sağlayacak araçlara ihtiyaç duyulmuştur. Bilginin üretilmesi kadar paylaşılması ve kullanılması da önemlidir. Bu yüzden üretilen bilginin geniş kitleler tarafından paylaşımı ve kullanımı için zaman ve masraftan tasarruf sağlayan bilgi yayma sistemlerine ihtiyaç vardır. Bunu nedenle, görsellik ve görselleştirme sistemleri çalışmaları önem kazanmıştır. Kullandığımız bilgisayar sistemlerindeki performansın sürekli artması, görsel alandaki çalışmaları hızlandırmıştır.

Günümüzde eğitim, bilim, mimarlık, mühendislik, astronomi, yüksek atom fiziği, uçak, otomotiv, tıp, endüstri, yönetim, deniz bilimi, ve hukuk gibi pek çok bilim dalı bilgisayar animasyonları sayesinde daha anlaşılabilir kılınmaktadır. Bilgisayar teknolojisindeki gelişmeler, duyu organlarını ses ve görüntü yoluyla etkileyerek gerçekte olan ve olduğu gözlemlenemeyen olayları insana algılatarak en doğru tepkileri almayı amaçlamaktadır. Aynı zamanda algılanamayacak kadar zor olayları bilgisayar ekranından kişilerin kullanımına sunması da zaman, işgücü ve maliyet gibi büyük faktörlerden tasarruf sağlamaktadır. Bilimde, teknolojide ve bilgi toplumu olma yarışında ileri çıkmak isteyen ülkeler, eğitimde bilgisayar kullanımına geçmiş ve bilgisayar destekli teknoloji eğitimi çalışmalarını başlatmıştır (1). Roccetti, (2001) Simülasyon uygulamaları ve uzaktan eğitim üzerine yaptığı çalışmada, zengin içerikli bir eğitim sistemi oluşturmada multimedya ve simülasyon tekniklerinin eğitsel özelliklerinin, internet bağlantılı eğitim ortamı oluşturulabileceği üzerinde durmuştur (2–13). Carbonell, (1970) Scholar isimli ilk zeki öğretim çalışması olan programı oluşturmuştur. Scholar'ın bazı önemli özellikleri vardır. Olguların, içeriklerin ve yordamların oluşturduğu bir ağ yapısı içerisinde karmaşık ancak iyi tanımlanmış bir veritabanı yapısı, bilgi-tanımlama kelimeleri içeren bir ağ ve çok-dallı ağaç yapısında olaylar, Sokratsal öğretim diyalogu, cevaplar için sonuç çıkarım stratejileri anlamsal ağın içeriğinden bağımsızdır. Kimi zaman öğrencinin programa, kimi zaman ise programın öğrenciye sorular sorduğu bir zeki

*Digital Object Identifier 10.2339/2007.10.3.247-252* 

öğretim sistemi oluşturmuştur (14). Court, (2001) Web sayfası ortamlı simülasyonla eğitim üzerine yaptığı çalışmada, internet üzerinden uzaktan, simülasyonlu eğitim sayfaları oluşturmuştur. Bu sayfalar tasarımcısına özel, kullanıcıya sabit merkezli bir uygulamadır (15). Miller, (2001) Simülasyon ve eğitim üzerine yaptığı çalışmada, günümüzde eğitimde simülasyon tekniklerinin, kullanımı yeni eğitim araçlarını oluşturduğuna ve simülasyonun önemli bir teknoloji haline geldiğine değinmiş, animasyon destekli eğitim uygulamalarının eğitim programlarının geliştirilmesine baskı tesiri yaptığını açıklamıştır (16). Magalhaes, (1998) Petri nets isimli bir bilgisayar programı kullanarak animasyon nesneleri oluşturma ve kullanılabilirliği üzerine bir çalışma yapmıştır. Bu çalışma ile kompleks animasyonların oluşturulası Petri nets programı çerçevesinde incelenmiş fakat kullanılabilirliği için sistem oluşturulmamıştır (17). Costa ve Jimoyiannis, (1996) beceri eğitiminde bilgisayar animasyonları çalışmasında eğitim amaçları için yazılı bilgilerin yanında animasyonların etkinliği üzerinde durmuştur. Teorik temelli bilgilere animasyonun etkinliğini teşhis için, ayrı ayrı okullarda oluşturulan deney sınıflarındaki anlama başarısı karşılaştırılmış ve animasyon filmi destekli eğitim alan gurup daha başarılı olmuştur (18-19). Saha, (1996) Bilgisayar animasyonları üzerine bir çalışma yapmıştır. Bu çalışmada mekanik bir sistemin dinamik animasyon modellenmesi için metodlar üzerinde durmuştur (20). Gary, (1981) makine mühendisliği eğitimine, bilgisayar grafik tekniklerinin etkisi üzerine yatığı çalışmada bilgisayar destekli grafik ve animasyon uygulamalarının teknoloji eğitimine yaptığı iyileştirmeler ve istendik katkılarının başarılı sonuçlar verdiğine değinmiştir (21). Çetiner, (1998) internete dayalı uzaktan eğitim ve çoklu ortam uygulamaları çalışmasında günümüzde internet altyapısı kullanılarak yapılan uzaktan eğitime yönelik çalışmalar ve bu yolla üniversitelerde ve orta öğrenim kurumlarında dersler açıldığı gibi, sertifika programları da düzenlendiği üzerinde durmuştur. İnternet'e yönelik teknolojik yenilikler bu tür derslerin hazırlanması sırasında video, ses, animasyon gibi çoklu-ortam araçlarının kullanımına imkan verdiğine değinilmiştir (22). Song, (2003) bilgisayar teknolojisinin eğitimde kullanım yöntemleri ve neyi öğreteceğini, kime öğreteceğini ve nasıl öğreteceğini bilen, yapay zeka tekniklerden yararlanarak tasarlanmış zeki öğretim sistemlerini araştırmıştır. Özellikle öğrencinin anlamadaki bireysel gereksinimlerine daha çok yanıt veren uyarlanabilir yazılımların öğretmenin rolünü değiştireceğini, zamanda öğrenme ortamlarının büyük oranda digital ortamlar haline dönüşeceğini ifade etniştir (23). Catenazzi, (1996) araştırmalarında ve uygulama çalışmalarında; bilgisayar destekli eğitimin artık CD-ROM paketlerinde olduğunu, bu programların öğrenme açısından ilgi çektiği, bilgiye kolay ulaşım sağladığı, açıklayıcı bilgi ve örnekler verdiği, beceri pratiği yapma imkânı sunduğunu belirtmiştir (24). Lupo, (2001) tarafından uzaktan eğitim ve elektronik araçlar; iletişim teknolojileri, CD-ROM, web siteleri ve tartışma grupları oluşturulmuş, uzaktan eğitim modeli ve bunun

elektronik öğrenme araçlarıyla tamamlanarak verilmesinin başarılı sonuçlar verdiğini belirtmiştir (25). Lawhead (1997) internet ve uzaktan eğitim çalışmasında, internetin gün geçtikçe yaygınlaştığını ve internetin aynı ilgilere sahip insanların sanal ortamda bir araya geldiği, bilgi paylaştığı, yeni grup ve topluluklar oluşturduğu sanal bir ortam haline geldiğini, bütün dünyaya dağılmış olan bilgiye ve insanlara ulaşımı ve fikirleri ve tecrübeleri açıklayıp yaymayı kolaylaştırdığını ifade etmiştir (26). Huk (2003) öğrenciler üzerinde 3B nesnelerin, 2B nesnelerin algılanması ve resimsel öğrenimi üzerinde durmuştur. Beyin tarafından daha kolay algılandığı ve fotografik hafızaya daha kolay kaydediliğinden öğrenme faaliyetini kolaylaştırdığı üzerinde durmuştur (27).

Bu çalışmada üç boyutlu tasarım ve animasyon programlarında, otomotiv endüstrisine yönelik üç boyutlu bir dizel motoru ile yine üç boyutlu model mekanizma ürünleri AutoCAD (bigisayar destekli tasarım) ortamında oluşturulmuştur. Multimedia yazılım dilleri ve multimedia teknikleri kullanılarak otomotiv sanayince üretilmiş motor verileri, resimleri ve videoları bir sistemle motor eğitimine uygulanmıştır.

#### **2. BİLGİSAYAR DESTEKLİ EĞİTİMDE GRAFİK VE ANİMASYON TEKNİKLERİNİN KULLANILMASI**

Bilgisayar destekli eğitim açısından en etkin öğrenme, eğitim süreci içinde animasyonun yerini doğru belirlemek ve görsel düzenlemeleri iletişim için ele almaktır. Animasyon eğitimi süreci içinde hareket, ses, zaman ile görsel iletişim etkileşiminin iyi anlaşılması ve uygulanması, eğitim iletişimi için en iyi sonuçları verecektir.

Günümüzdeki "çoklu ortam" yazılımlarının getirdiği kolaylıklar, eğitim alanında önemli yapısal değişmeler yapmıştır. Artık, görüntünün, sesin, hareketin sunumu izleyiciye daha kolay iletilmektedir.

Eğitimin animasyon ile olan ilişkisi ve eğitimin bireylere ulaşma yolları; animasyonun eğitim alanındaki fonksiyonları belirlenirken çözülmesi gereken hususlardır. Animasyonun eğitim alanında kullanımını gerektiren düşünce, onun kendi içyapısındaki görsel düzenlemeler ve hareket ilişkisindendir.

Eğitim amaçlı yapılan bilgisayar uygulamalı animasyon sistemleri, görsel iletişim aracı olarak kendi çözümsel akıcılığı ile güncel, çok kompleks, çok hızlı, çok yavaş, çok gizli olan reaksiyonların aktarımını basitleştirmekte, dikkatleri temel hareketler üzerine yoğunlaştırmaktadır. İçindeki eğitici düzenlemelerle anlatıma etkinlik katmakta ve olayın akılda kalıcılığını kolaylaştırmaktadır.

Animasyon, üretilen eğitim sistemi programları içinde olayların görsel anlatımlarında kullanılmaktadır. Eğitim sisteminde kullanılan renkler, hareketler, yazılar ekran içinde iyi bir kompozisyonla sunulduğunda da mesaj daha çekici duruma gelmektedir. Diğer yandan bilgisayar teknolojisinin animasyonla olan etkileşimi üretilen animasyon sistemi yapım süresini azaltmıştır. "Çoklu ortam" yazılımlarıyla alıcı kişilik, mesaj ile çift yönlü etkileşime girmiş ve bilginin, resmin, sesin sunumuna müdahale ederek, tekrarlanma, saklama vb. gibi olanaklar bulmuştur. Etkileşimli programların sunumunun bir çok olanakları fark edilmiş, ansiklopediyi kapsayacak kadar bilgi bir disk içine hareketlerle, sesle, çizimle görsel düzenleme haline getirilip sunulmuştur. Bilgiye ulaşmak isteyen kişi, bilgisayarla yüz yüze gelerek istediği konuyu seçmek ve bilgi almak imkânı bulmuş, gereksiz uzun araştırmalar süreci yerini daha çok bilgi iletimine bırakmıştır.

#### **3. MODELLEME VE ANİMASYON UYGULAMASI**

Bir dizel motorunun piston, piston kolu ve krank mili modeli, yakıt gönderme mekanizması modelinin AutoCAD ortamında katı model tasarımı yapılarak 3ds Max ortamında animasyonu yapılmıştır (1).

#### **3.1. Krank-Biyel Mekanizmasının Animasyonu**

Krank-biyel mekanizmasının animasyonu şu aşamalarla gerçekleştirilmektedir. Öncelikle mekanizma parçalarının AutoCAD ortamında oluşturulan 3B katı modelleri (Şekil 3.1.a, b, c) 3ds Max programına aktarılmıştır (Şekil 3.2). Daha sonra pistonun çalışma kursuna göre parçaların farklı konumlardaki görünüşleri kaydedilmiştir. Kaydedilmiş görünüşler birleştirilerek film görüntüsü elde edilmiştir. Oluşturulan film dosyası açılarak (Windows Media Player kullanılabilir) canlandırılmış görsellik (animasyon) elde edilmiştir.

Krank-biyel mekanizmasına uygulanan tasarım ve canlandırıma işlemleri aynen yakıt gönderme mekanizmasına ve dizel motoruna da uygulanmıştır.

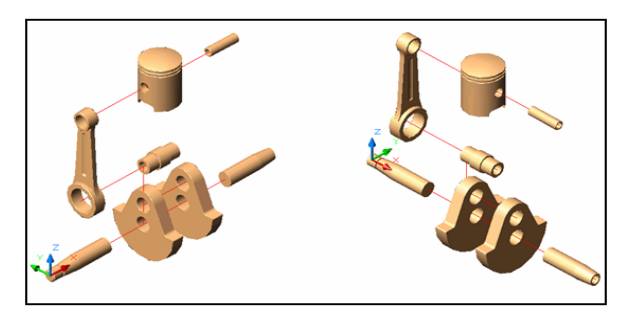

Şekil 3.1.a. Krank biyel mekanizması katı model tasarımı

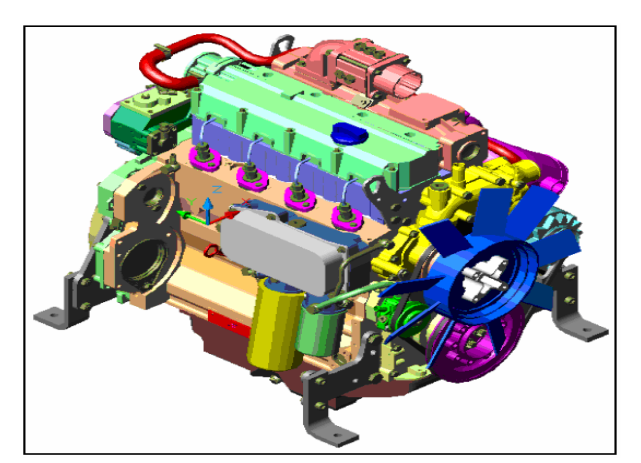

Şekil 3.1.b. Katı modeli tasarlanan 3b dizel motor

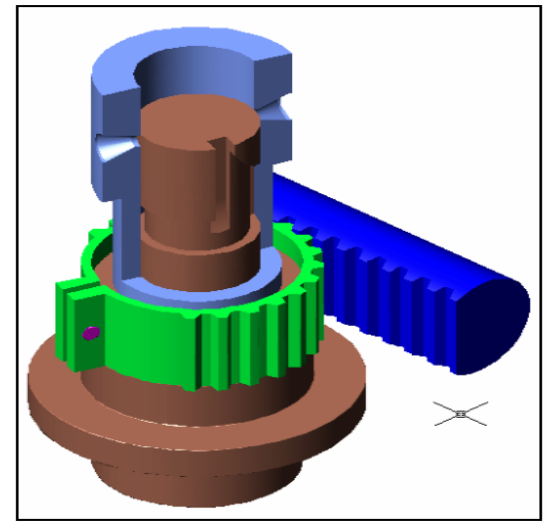

Şekil 3.1.c.Yakıt gönderme mekanizması katı modeli

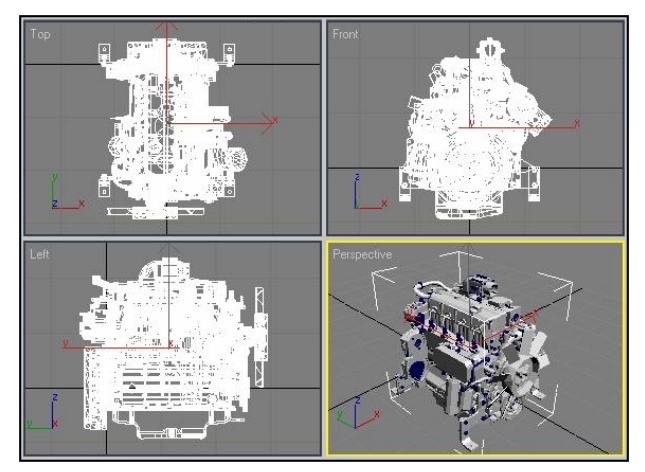

Şekil 3.2. Katı model montajı AutoCAD ortamında tasarlanan 3B dizel motorunun 3ds Max ortamındaki görüntüleri.

## **4. BİLGİSAYAR DESTEKLİ EĞİTİM İÇİN BİR SİSTEM TASARIMI**

Anaform ve bağlı formlar tasarlanarak özellik ve olaylar oluşturulmuştur. *Visual Basic 6.0* programının *File\_New Project* seçeneği seçilerek, boş forma *Caption* ile isim atanmıştır. Formun aktif boyutlandırma özelliğinden faydalanılarak, imleç ile büyüklüğü ayarlanmıştır. Formun monitörü kaplaması *'WindowState'* özelliğinin açılır menüsünden 2 maximize atanarak sağlanmıştır.

Formun *picture* özelliği kullanılarak *\*.jpg* uzantılı form geri planı açılmıştır. *Adobe Photoshop 6.0*  programı ile ana form geri planı ile bağlantı yazıları "Benzinli motorlar, İki zamanlı motorlar, Dizel motorlar, Özel motorlar, Güncelle, Karşılaştırma, Yardım ve Çıkış" mavi yazı ve kırmızı çerçeveli mavi yazı hazırlanmıştır.

Sistem ismi olarak *akint 1.0* düşünülmüştür. *akint 1.0* ve otomotiv eğitim sistemi yazıları *Photoshop*'ta resim üzerine yazılmış, *Visual Basic 6.0* programının *Image* özelliği ile forma taşınmıştır.

*Visual Basic 6.0* programının açılır menü özelliklerinden *Click* seçilerek imlecin tek tıklanmasıyla istenilen "Benzinli motorlar, İki zamanlı motorlar, Dizel motorlar, Özel motorlar, Güncelle, Karşılaştırma, Yardım ve Çıkış" image 'nin bağlantılı olduğu form arabelleğe *'Load'* yüklenmesi sağlanmıştır. Form, *Show* özelliği ile ekrana gelmektedir. *Hide* özelliği ile önceki form (anaform) gizlenmiştir.

Sorgu ifadeleri, *Visual Basic 6.0* programındaki *MsgBox* komutuyla tanımlanmıştır. Formun *Caption* özelliği ile "Benzinli motorlar, İki zamanlı motorlar, Dizel motorlar, Özel motorlar … " ismi ile yazılmış, açılır menüler Visual Basic 6.0 programının Standad Araç çubuğunda bulunan *Menu Editor* ile yapılmıştır. Araç kutusundan iki adet çerçeve *Frame* ile "Konunun Metni" ve "Konunun resimleri kullanıldı" oluşturulmuştur.

Konu metini çerçevesine araç kutusundan *RichTextBox* ikonu ile *\*.rtf* uzantılı metinleri gösteren yazı alanı belirlenmiştir. Konunun resimleri penceresine araç kutusundan *Image* ikonu ile *\*.jpg* uzantılı resim alanı belirlenmiştir. Konunun resimleri penceresine araç kutusundan *ListBox* ikonu ile resim isimleri alanı belirlenmiştir. Konunun resimleri penceresine araç kutusundan *CommandButton* ikonu ile filmler formuna bağlantı ikonu yapılmıştır. Konunun resimleri penceresine araç kutusundan *Label* ikonu ile *Filimler* ikonunun açıklaması yazılmıştır. *Visual Basic 6.0* araç kutusundan *CommonDialog* ikonu Form üzerine mühürlenmiştir. Filimler ikonuna tıklanınca *FilmGöster* film formu ekrana gelmekte, form yüklenince *ListBox* alanına *AddItem* komutu ile resim isimleri yüklenmektedir. Formda seçilen resimler, *Image*  alanında ekrana gelmektedir. Bu alana çift tıklanınca yeni bir form üzerinde yeni bir image alanında ekrana

gelmekte, listeye yerleştirilen resim isimi (Item) seçildiğinde ismin bağlı olduğu yoldaki (*path*) resim (*Image*), *LoadPicture* komutuyla forma yerleştirilen resim alanında ekranda görünmektedir.

*CommanDialog* kontrolü Windows işletim sisteminin ortak iletişim kutularının kullanımını "Aç, Kaydet, Farklı Kaydet, Yazdır, Kes, Kopyala, Yapıştır, Bul, Yazı Tipi" sağlamaktadır. Formdan internete bağlantı *Shell* komutunun *Start* özelliği ile gerçekleştirilmekte, formdan ofis programlarına ve araçlar programına bağlantı *Visual Basic 6.0* programının araç kutusu üzerinden *OLE* ikonuyla yapılmaktadır. Program hakkında formu, araç kutusu üzerinden *Label* ve *Line* komutlarıyla oluşturulmuş, bağlantı formları zemini *BackColor* özelliği ile yapılmıştır.

*Film göster* formu için *Frame, Label, ListBox, PictureBox, ProgressBar ve MMControl* komutları kullanılmıştır. Listeden (*ListBox*) bir animasyon filmi seçildiğinde, film alanında (*PictureBox*) görüntülenmekte, durum çubuğunda (*ProgressBar*) film oynama süresi gösterilmektedir. Kontrol paneli ile (*MMControl*) film kontrol işlemleri yapılmaktadır.

Güncelle formu için araç kutusundan *FileListBox* ve *RichTextBox* seçilmiş, listelenecek dosyalar için *FileListBox*'ın *Pattern* özelliği kullanılmıştır. Yardım formu için; *Frame, ComboBox* ve *RichTextBox* kullanılmış, açılır menü (*ComboBox*) tanımı *Text* özelliği ile yazılmıştır. Karşılaştırma '*Comparison*' formu için *Frame, ComboBox, ListBox, CommandButton* ve *Image* komutları kullanılmıştır. Sistem; *setup.exe* programı aracılığıyla kurulabilecek şekilde paketlenmiş, bunun için *Visual Basic 6.0* 'ın *File\_Make Project EXE* yolu kullanılmıştır.

Akint 1.0 programı bilgisayara kurulup, program files *AKINT* klasöründen *akint1.0* yolu çalıştırıldığında *akint 1.0* otomotiv eğitim sistemi ana penceresi ekrana gelecektir (Şekil 4.1).

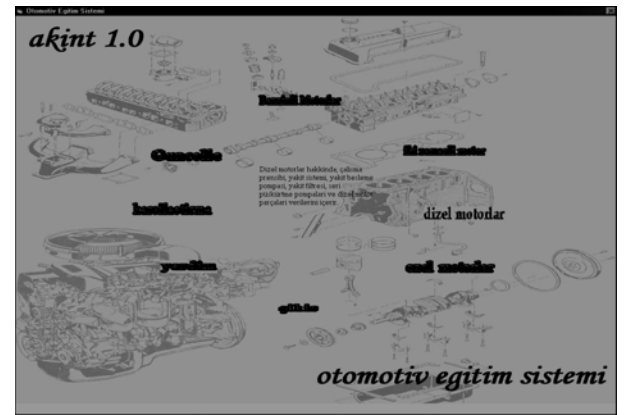

Şekil 4.1. Programın ana penceresi

#### **5. SONUÇ VE ÖNERİLER**

Gelişen teknoloji ile birlikte görselliğin daha ön plana çıkması, görsellik ve görselleştirme sistem

programı çalışmalarına önem kazandırmıştır. Kullanıcı ile etkileşimli olarak otomotiv endüstrisinde kullanılabilecek ve dizel motorların eğitimini veren bir sistem geliştirilmiştir.

Dizel motorları konulu, üç boyutlu bir animasyon sistemi kullanıcı ile etkileşimli olarak tasarlanmış ve Visual Basic ile gerçekleştirilmiştir. Kullanıcı motor çeşitlerine ait yazı, resim, video ve animasyon filmi tabanlı verilere etkileşimli bir menü vasıtası ile erişebilmektedir. Animasyon modelleri için bir dizel motoru CAD ortamında üç boyutlu katı olarak tasarlanmış, animasyon filmleri 3ds Max ortamında oluşturulmuştur. Sistem Web erişim köprüsüne de sahiptir. Sistem sayesinde motor eğitimine ait temel bilgiler görsel öğeler ile kullanıcıya aktarılmakta ve bu yolla eğitime katkı sağlanacağı düşünülmektedir.

### **6. KAYNAKLAR**

- 1. Toroğlu, A., ''Üç boyutlu bir animasyon sistemi tasarımı ve otomotiv eğitimine uygulanması'', G.Ü. Fen Bilimleri Enstitüsü, Makine Eğitimi, Yüksek Lisans Tezi, 2002.
- 2. Roccetti, M., Salomoni P., & Bonfigli, M.E., ''A Design for a Simulation-Based Multimedia Learning Environment'', The Society for Computer Simulation International, Vol. 76, N. 4, 214-221, 2001.
- 3. Roccetti, M., Ferretti, S., Palazzi, C. E., Pau G., & Gerla, M., ''FILA in Gameland, a Holistic Approach to a Problem of Many Dimensions'', ACM Journal of Computers in Entertainment , Vol. 4, N. 4, 1-16, 2006.
- 4. Roccetti M., & Furini, M., ''Informing Clients through Multimedia Communications: An Approach to Provide Interactivity'', Informing Science, Vol. 8, 39-54, 2005.
- 5. Roccetti, M., & Ferretti, S., ''A Novel Obsolescencebased Approach to Event Delivery Synchronization in Multiplayer Games'', International Journal of Intelligent Games and Simulation, Vol. 3, No. 1, 7-19, 2004.
- 6. Roccetti, M., Aldini, A., Bernardo, M. & Gorrieri, R., ''QoS Evaluation of IP Telephony Services: A Specification Language Based Simulation Software Tool'', Systems Analysis - Modelling - Simulation, Vol. 43, No. 2, 1747-1759, 2003.
- 7. Roccetti, M. & Aldini, A., Gorrieri, R., ''On Securing Real Time Speech Transmission over the Internet: An Experimental Study'', EURASIP Journal on Applied Signal Processing , Vol. 2003, No. 10, 1027-1042, 2003.
- 8. Roccetti, M. & Salomoni, P. ''The Structuring of a Synchronized Multimedia System for Web-based Distance Education'', ACM SIGCUE Outlook Bulletin, Vol. 27, N. 3, 27-35, 2001.
- 9. Roccetti, M., Salomoni, P. & Bonfigli, M.E., ''A Design for a Simulation-Based Multimedia Learning Environment'', The Society for Computer Simulation International, Vol. 76, N. 4, 214-221, 2001.
- 10. Roccetti, M., Ghini, V. & Pau, G. ''Simulative Analysis of an Adaptive Control Mechanism for Packetized Voice across the Internet'', International Journal of Modelling and Simulation, Vol. 21, N. 2, 101-106, 2001.
- 11. Roccetti, M., & Aldini, A., Bernardo, M., Gorrieri, R. ''Comparing the QoS of Internet Audio Mechanisms via Formal Methods'', ACM Transactions on Modelling and Computer Simulation, Vol. 11, N. 1, 1-42, 2001.
- 12. Roccetti, M., & Panzieri, F., ''Synchronization Support and Group-Membership Services for Reliable Distributed Multimedia Applications'', Multimedia Systems, Vol. 5, N. 1, 1-22, 1997.
- 13. Roccetti, M., Carbonaro, A., Maniezzo, V., & Salomoni, P. ''Modelling the Student in Pitagora 2.0'', User Modeling and User-Adapted Interaction, Vol. 4, N. 4, 233-251, 1995.
- 14. Carbonell, J.R., ''AI in CAI: an artificial intelligence approach to computer-assisted Instruction'', IEEE Transactions on Man-Machine Systems, Vol. 11, 190– 202, 1970.
- 15. Court, M., ''A Case Study on the Impact of Web-based Technology in a Simulation Analysis Course'', Simulation, vol. 76, No. 4, 207-21, 2001.
- 16. Miller J, Fishwick P.A., Taylor S.J.E., Benjamin, B. and Szymanski, B., ''Research and Commercial Opportunities in Web-Based Simulation'', Simulation: Practice and Theory, 9(1-2), pp. 55-72, 2001.
- 17. Magalhaes, L., ''Animation modeling with petri nets'', Computers&Graphics, Volume 22, Issue 6, Pages 735- 743, 1998.
- 18. Costa M., Feijo, B., ''Agents with emotions in behavioral animation'', Computer & Graphics,Volume 20, Issue 3, pp. 377–386, 1996.
- 19. Jimoyiannis, A., Vassilis K., ''Computer simulations in physics teaching and learning; a case study on students understanding of trajectory motion", Computers&Education Volume 36, Issue 2, Pages 183- 204, 2001.
- 20. Saha S., Angeles, J., ''The mathematics of motion for computer animation: A case study'', Mathematical and Computer Modelling, Volume 15, Issue 10, Pages 61-77, 1996.
- 21. Gary, L., Kinzel, J.A., ''The impact of computer graphics on mechanical engineering education at the Ohio State University'', Computers&Education, Volume 5, Issue 4, Pages 275-287, 1981.
- 22. Çetiner, M.H., Erten, Y.M., Bilgen, S., ''Uzaktan Eğitimde Internet Altyapısının Kullanılması'', ODTÜ Enformatik Enstitüsü, Bilişim Sistemleri Anabilim Dalı, 6. Sinyal İşleme ve Uygulamaları Konferansı (SİU'98), 1998.
- 23. Song K.S., Hu X., Olney A., Graesser A.C., ''A framework of synthesizing tutoring conversation capability with web-based distance education courseware'', Computers & Education, Volume 42, Issue 4, Pages 375-388, 2004.
- 24. Catenazzi N., Sommaruga L.,, ''The evaluation of the Hyper Apuntes interactive learning environment'', Computers & Education, Volume 32, Issue 1 , Pages 35- 49, 1999.
- 25. Lupo D., Erlich Z., ''Computer literacy and applications via distance e-learning'', Computers & Education, Volume 36, Issue 4 , Pages 333-345, 2001.
- 26. Lawhead, B., P. et.al., ''The Web and Distance Learning: What is Appropriate and What is not'', Report of the ITICSE'97 Working Group on the Web and Distance Learning, 1997.
- 27. Huk, T., & Floto, C., ''Computer-Animations In Education: The Impact Of Graphical Quality (3D / 2D) And Signals''. World Conference on E-Learning in Corp., Govt., Health., & Higher Ed. 2003(1), 1036-1037, 2003